# Accéder aux supports d'aide sur l'EPRD mis à disposition par la CNSA

Les supports sont accessibles en sélectionnant « Aide » en bas à droite de la page :

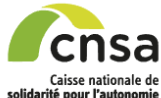

**Import des EPRD** 

Accueil

#### Transmission des états prévisonnels de recettes et de dépenses

Gérer les dépôts

L'arrêté du 9 décembre 2005, modifié par l'arrêté du 22 décembre 2016, relatif à la transmission des propositions budgétaires et des comptes administratifs des établissements et services sociaux et médico-sociaux (ESMS), prévoit que les ESMS relevant de l'objectif global de dépenses (OGD) géré par la Caisse nationale de solidarité pour l'autonomie (CNSA) doivent transmettre leurs propositions sous forme dématérialisée à l'aide des applications déplovées par la CNSA.

ImportEPRD permet la transmission de l'EPRD aux autorités de tarifications. ARS et le cas échéant Conseils départementaux La procédure d'approbation est effectuée également via ImportEPRD

Campagne de remontée des annexes Activité prévisionnelle 2024

#### Le service de dépôt des annexes Activité (AA) au titre de l'exercice 2024 pour les ESMS soumis à l'EPRD est ouvert dans l'application ImportEPRD

Cette application est efficiente avec les navigateurs Chrome et Firefox

La date limite réglementaire pour le dépôt des AA 2024 est le 31/10/2023 (article R. 314-219 du CASF). Le dépôt de ces annexes restera techniquement possible même après cette échéance dans la plateforme ImportEPRD, jusqu'à la date d'ouverture du service des EPRD 2024 (mai-juin 2024 selon le démarrage effectif de la campagne médico-sociale)

La version du cadre à utiliser (« annexe4\_r.314-219casf\_annexes\_activite\_2024 ») est mise à disposition de tous sur le site du ministère (voir rubrique « Aide » en bas à droite de l'écran : lien « Téléchargement des cadres normalisés sous format excel »).

Point de vigilance : l'attention des gestionnaires est appelée sur la complétude et la fiabilité des informations saisies dans ces annexes, afin de sécuriser la procédure de tarification et maintenir la qualité de la base de données d'ImportEPRD.

Vous trouverez dans la rubrique « Aide » en bas à droite de l'écran une note récapitulant les consignes de remplissage de l'annexe Activité (lien « Consignes de remplissage du cadre de l'annexe activité ») et une notice sur les étapes clés du dépôt de l'AA dans ImportEPRD (lien «Annexe du guide de l'utilisateur ImportEPRD à destination des organismes gestionnaires pour le dépôt de l'Annexe Activité »).

Vous ne trouvez pas dans les guides la réponse à une de vos questions ? Vous pouvez contacter le support technique par courriel à l'adresse support@cnsa.fr ou par téléphone au 01 41 46 47 00.

Il est vivement recommandé aux autorités de tarification de télécharger au fil de l'eau les fichiers d'annexe Activité déposés dans ImportEPRD. En effet, il ne sera plus possible ensuite de les télécharger dans les dossiers en cours de dépôt lorsque la campagne de remontée des EPRD 2024 sera ouverte

Conséquences sur la campagne de dépôt des EPRD 2023 : il n'est plus possible de créer de nouveau dossier pour la campagne budgétaire 2023. En revanche les actions sur les dossiers déjà créés pour cette campagne peuvent être poursuivies (validation, rejet, nouveau dépôt suite à un 1er rejet, présentation d'une DM...)

Remontée des prix des EHPAD et des RA dans Prix-ESMS

#### Les EHPAD et les résidences autonomie doivent transmettre les informations relatives à leurs prix et prestations à la CNSA au plus tard le 30 juin 2023.

Ces données sont à saisir dans l'application Prix-ESMS. Les gestionnaires sont invités à les mettre à jour chaque année et à chaque changement.

L'application Prix-ESMS est ouverte en continu. Pour y accéder, se connecter au Portail avec ses identifiant et mot de passe et sélectionner la tuile « Prix-ESMS ». Si cette tuile n'est pas affichée, faire une demande d'aiout du profil Utilisateur de l'application Prix-ESMS à partir du Portail et rattacher les Finess ET des établissements concernés

Les tarifs ainsi saisis seront affichés sur le portail officiel www.pour-les-personnes-agees gouv fr et seront transmis pour mise à jour sur ViaTrajectoire pour éviter aux gestionnaires une double saisie et assurer la cohérence des informations à destination du public

En cas de difficulté, vous pouvez contacter le support technique par courriel à l'adresse support@cnsa fr ou par téléphone au 01 41 46 47 00

CNSA - Caisse Nationale de Solidarité pour l'Autonomie

Mentions légales | Accessibilité : non conforme | Contact | Aide

Les ressources mises en ligne par la CNSA dans cette rubrique d'aide sont les suivantes :

# Informations concernant la remontée des EPRD

### Cadres normalisés EPRD :

- · Téléchargement des cadres normalisés sous format excel
- · Liste des pièces du dossier EPRD
- · Consignes générales de remplissage des cadres
- · Consignes de remplissage du cadre de l'annexe activité
- · Guide de remplissage des cadres normalisés
- · Arbre décisionnel : sélection du type de cadre principal EPRD
- · Arbre décisionnel : périmètre du cadre EPRD
- · Arbre décisionnel : règles d'équilibre des CRP d'un EPRD

## **Guide d'utilisation ImportEPRD :**

- · Notice récapitulative des étapes clés du dépôt
- · Diaporama des principales évolutions d'ImportEPRD
- · Guide de l'utilisateur ImportEPRD à destination des organismes gestionnaires
- · Guide de l'utilisateur ImportEPRD à destination des autorités de tarification
- · Annexe du guide de l'utilisateur ImportEPRD à destination des organismes gestionnaires pour le dépôt de l'Annexe Activité
- · Procédure de gestion des portefeuilles de dossiers en ARS dans ImportEPRD
- · Fiche pratique : prévisualiser un dossier